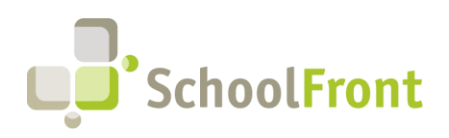

## **NEW Functionality Announcement: Support for the Management of Internal Job Postings**

We are happy to announce the release of Internal Job Posting Support. Following this weekend's release-- scheduled for this Saturday, September 11th, 2021-- you will probably notice a few changes related to this new functionality when you login to SchoolFront.

## **Changes to Look for...**

- Job Posting Add / Read / Edit details tab has been separated into different sections representing Common, Internal, and External Settings. This is explained in more detail in the SchoolFront Knowledge Base (KB). [Click here to see the](https://support.schoolfront.com/kb/article/876-creating-a-new-job-posting-sept-2021/) article.
- New columns differentiating between internal candidates and external candidates have been added to almost all recruiting-related data grids.
- There is a new menu option that allows internal users to apply to a posting via SchoolFront.
- There is a new checkbox setting on each Job Posting which must be checked if you want the job to appear on RecruitFront. This means that you must now select both the External Job Posting Checkbox AND the Active checkbox when posting jobs so that they can be accessed by external applicants.

## **Need Help? Find an Issue?**

If you encounter issues with this new functionality, you can access the SchoolFront Support Center by going to the following link: [https://support.schoolfront.com.](https://support.schoolfront.com/) By typing in a question or key words, you will be linked directly to Knowledge Base articles related to your issue. If you are unable to find an article to address your issue you can request help from the SchoolFront Support Team by "submitting a ticket." (i.e., see the "SUBMIT TICKET" link in the upper-right corner of the screen in the Support Center.)